# **Airmen Certification Branch, AFS-760**

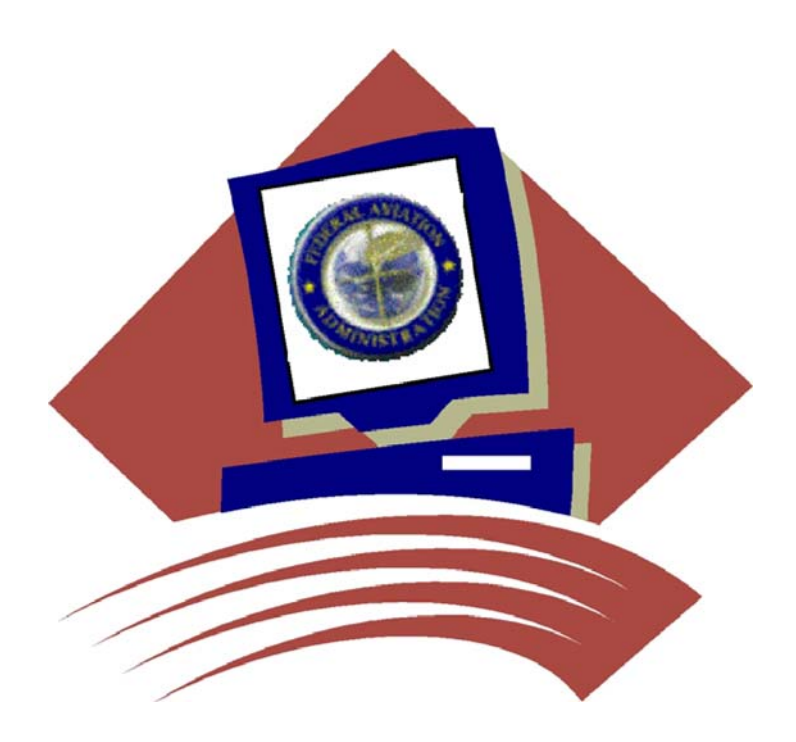

# **Airman Directory Releasable File Comma Delimited**

*August 2012*

## **... . ....**

## **Overview**

On April 5, 2000, the Wendell H. Ford Aviation Investment and Reform Act for the 21 st Century became Public Law 106-181. Section 715 of that law requires the Federal Aviation Administration to release names, addresses, and

ratings information for all airmen after the 120 day following the date of enactment. th

The law also requires that the airmen be given an opportunity to elect that their address information be withheld from release under this law. Accordingly, the FAA sent letters to all active airmen informing them of the provisions of the law, and giving them the option to withhold their address information. The FAA will be continuing this procedure for airmen who become active. Responses from the letters have been processed

This file contains the names, addresses, and certificate information of those airmen who did not respond to indicate that they wished to withhold their address information. It is the intent of the Airmen Certification Branch to produce this file, in its entirety, on a monthly basis. The file may be downloaded from the Civil Aviation Registry web site at http://registry.faa.gov.

### **RELEASABLE PILOT INFORMATION FILES LAYOUT – COMMA DELIMITED FORMAT Files: PILOT\_BASIC.csv and PILOT\_CERT.csv**

These files contain Basic and Certificate data for Pilot related Certificate Types. They have all fields separated by commas for ACCESS databases. Each file has a heading record containing the data field literals. The Unique ID is the key to each record and is the link between the 2 files. Each Basic file record has 1 or more active Certificate file records. Certificate Types in this file include: P, Y, F, A, E, H, and X. The non-Pilot files may contain additional certificate records for the Airman.

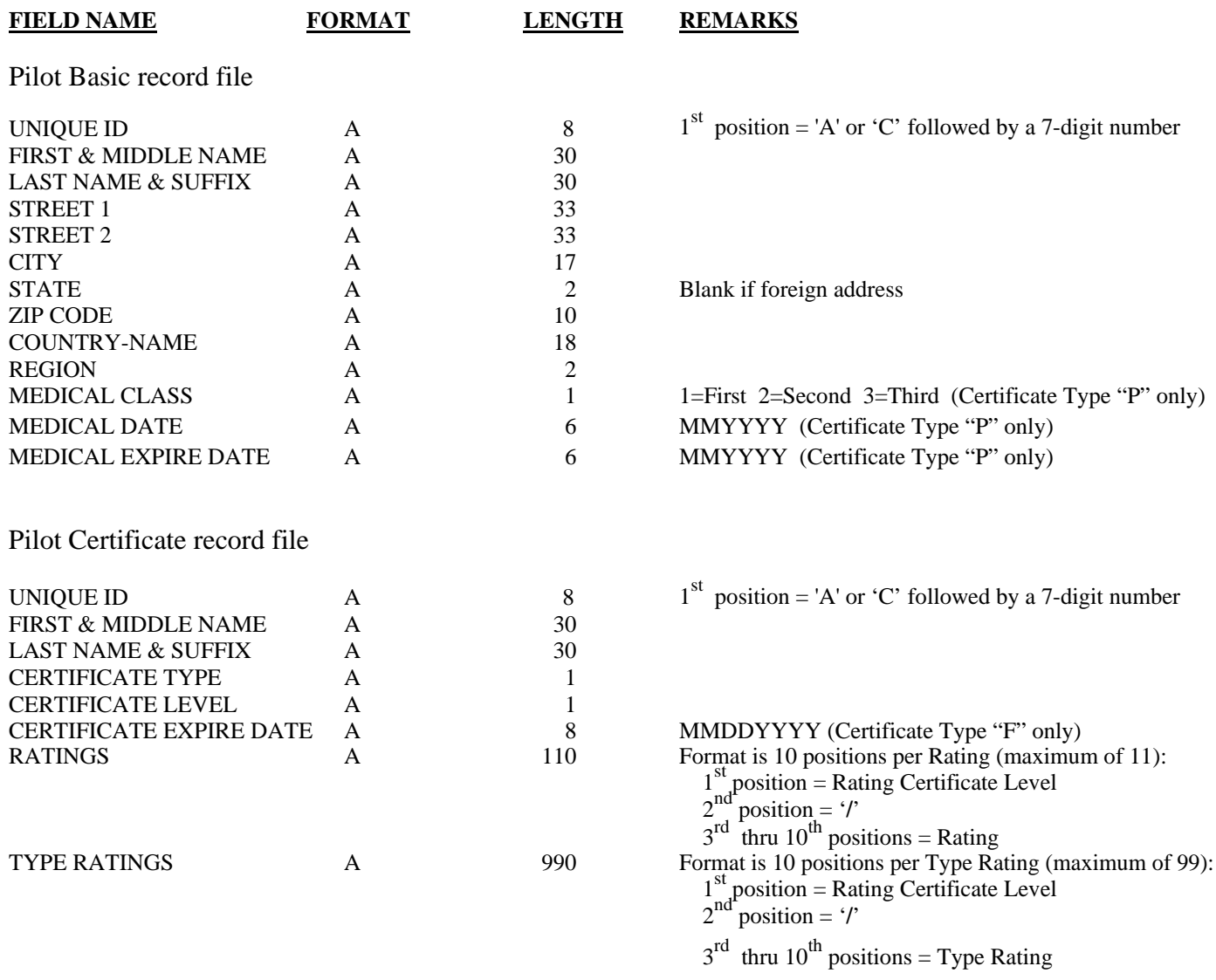

**Notes:** Files are in Unique ID order.

Only active Certificates are processed; At least 1 Certificate must be active for Airman to be in file.

### **RELEASABLE NON-PILOT INFORMATION FILES LAYOUT – COMMA DELIMITED FORMAT Files: NONPILOT\_BASIC.csv and NONPILOT\_CERT.csv**

These files contain Basic and Certificate data for non-Pilot related Certificate Types. They have all fields separated by commas for ACCESS databases. Each file has a heading record containing the data field literals. The Unique ID is the key to each record and is the link between the 2 files. Each Basic file record has 1 or more active Certificate file records. Certificate Types in this file include: G, M, T, R, I, L, W, D, N, and J. The Pilot files may contain additional certificate records for the Airman.

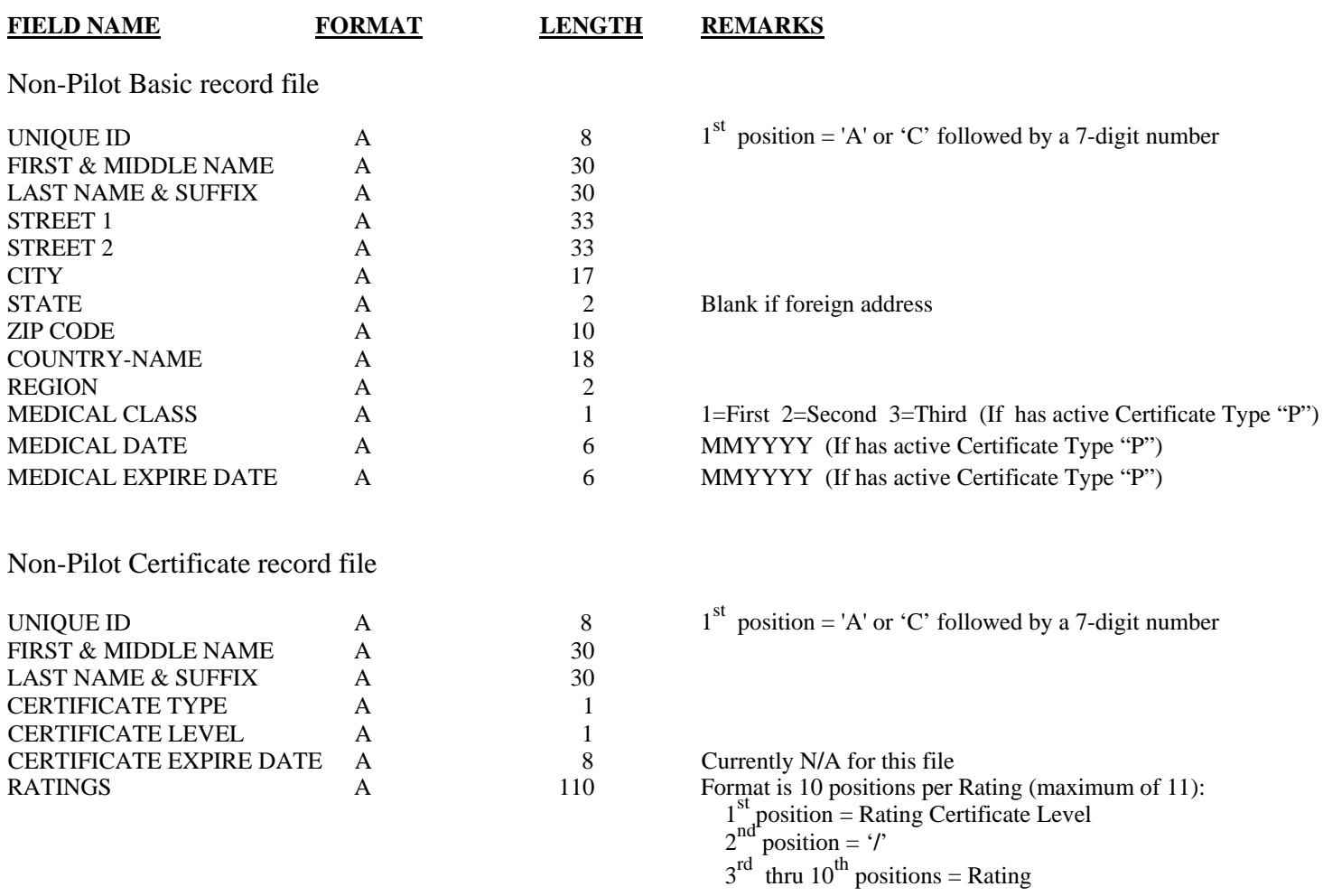

**Notes:** Files are in Unique ID order.

Only active Certificates are processed; At least 1 Certificate must be active for Airman to be in file.

#### **Hints for Importing Airman Records into Microsoft Access**

There are many programs that can be used to manipulate the data. For the novice or intermediate user, however, we have provided the following hints for importing using Microsoft Access which is included in many software packages. Microsoft Excel does not have enough capacity to manipulate the file. If you know Visual Basic, you can use VB to design the import process for the records you want. But if you just want to import the records into Access and then design a query to get address information for pilots, you may use the following guidelines:

- 1. Open Microsoft Access. (We used Access 2000. Access 97 may work as well but we do not recommend any older versions.)
- 2. Cancel out of the Wizard box.
- 3. Click on File>New and create a new blank data base.
- 4. Once your blank data base is created, click the NEW button in the data base box.
- 5. Click IMPORT TABLE.
- 6. Click OK.
- 7. In the Import Box, find the unzipped downloadable file on your drive that you wish to import. Add a ".txt" file extension to the file name.
- 8. Click on IMPORT.
- 9. Access opens the Import Text Wizard. It will detect the file as a comma delimited file and display the first few records. 10. Click NEXT.
- 11. Access will set the break lines at the points of the commas.
- 12. Click NEXT.
- 13. Select "in a new table."
- 14. Click NEXT.
- 15. Name the fields according to the record layout by highlighting each field and naming it. Your version of Access may allow you to choose to use the first row as header names.
- 16. Click NEXT.
- 17. Let Access assign the primary key. This will let you know the number of records in your table.
- 18. Click NEXT.
- 19. Name your table.
- 20. Click NEXT.

Access will import the table. This will take some time. Your computer will need approximately 600 MB of free disk space to create this file, in addition to storage space. We also recommend at least 128 MB of RAM for this process.

Access will give you a message when the file is finished importing. You may then import the other files as separate tables. The unique number field is common to both files and can be used to associate the individual records.

The Airmen Certification Branch does not provide technical support. You should contact the software manufacturer for specific questions. These hints are simply provided as a guide.

## **CERTIFICATE TYPES**

The following information is provided in the required sort order and links the associated certificate level for added information:

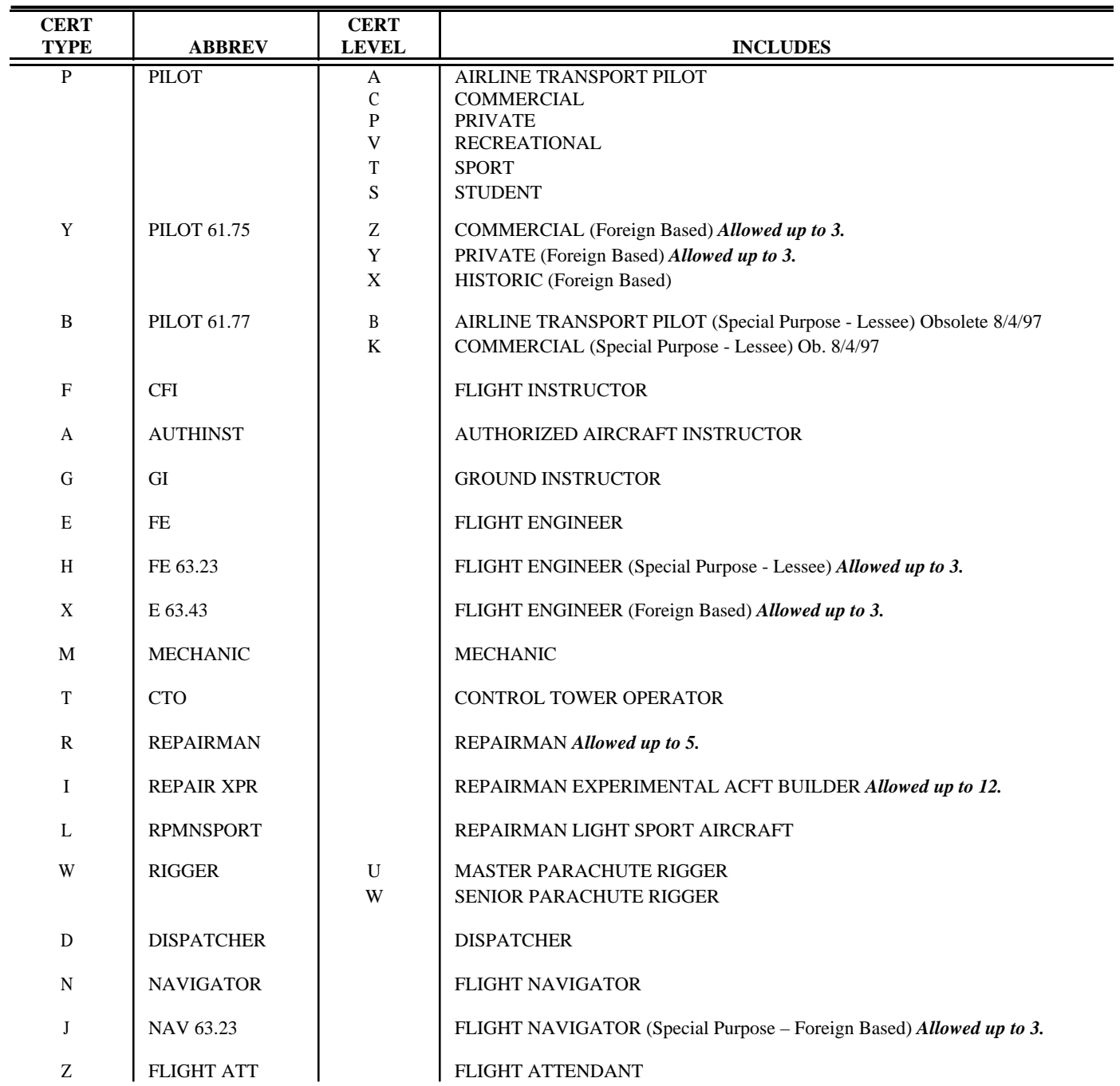

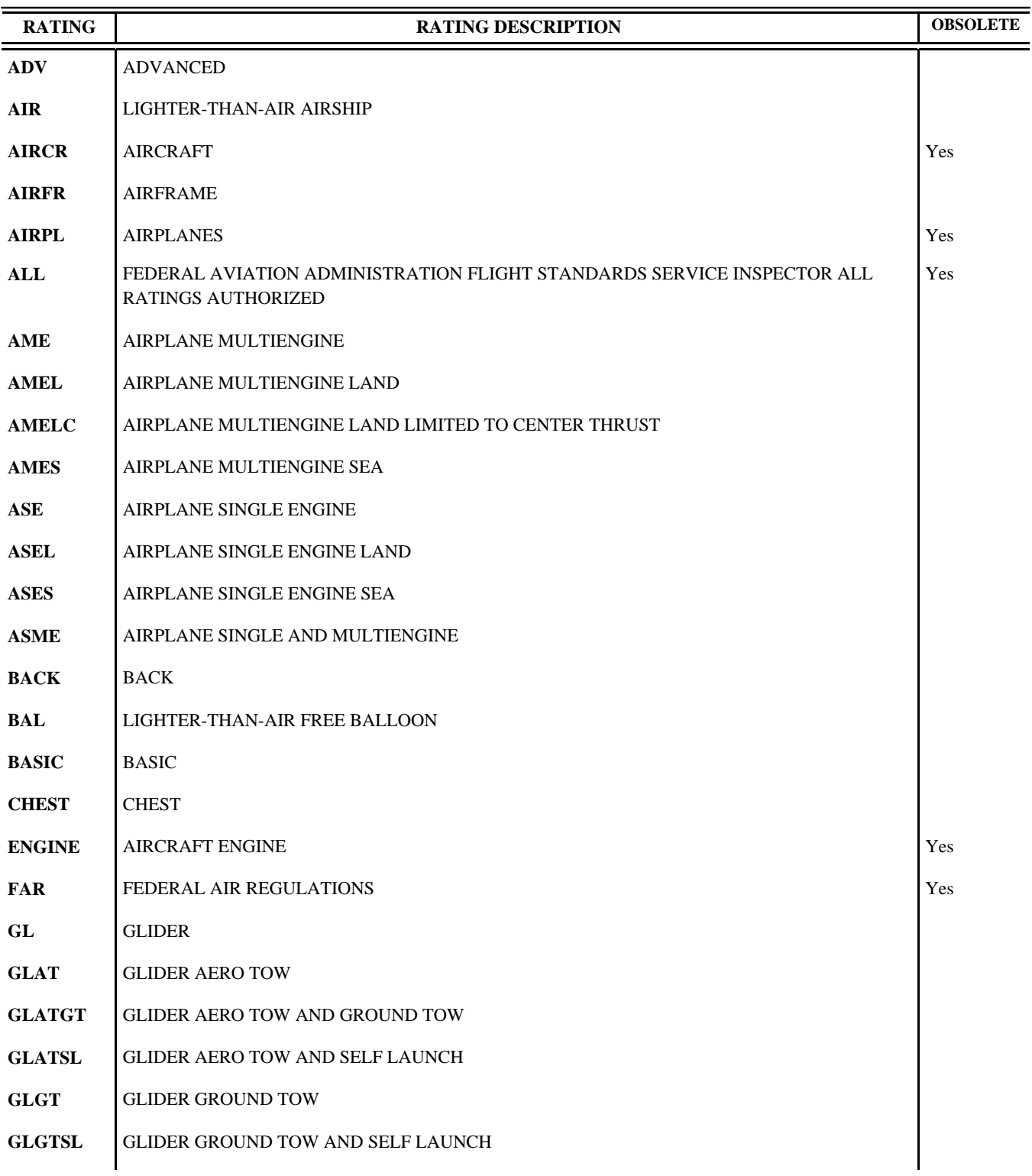

## **CERTIFICATE RATINGS**

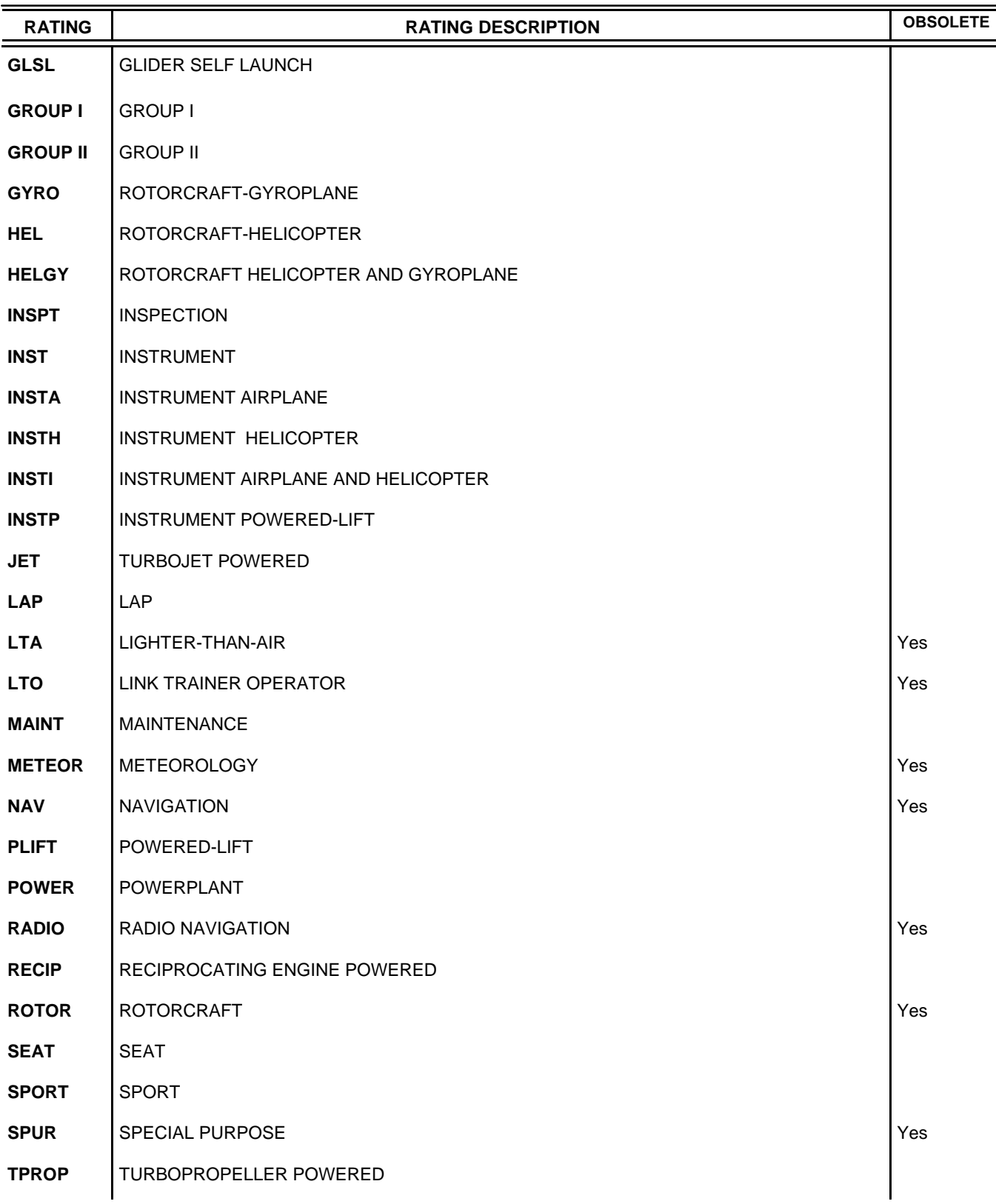

## **CERTIFICATE RATINGS, continued**

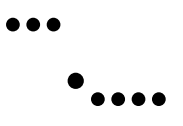

# **Contact Support**

Direct Questions To:

http://registry.faa.gov